#### Introduction to Stata – Session 1

Tarjei Havnes

<sup>1</sup>ESOP and Department of Economics University of Oslo

> <sup>2</sup>Research department Statistics Norway

ECON 3150/4150, UiO, 2013

K ロ ▶ K 레 ▶ K 레 ▶ K 레 ≯ K 게 회 게 이 및 사 이 의 O

#### Preparation

Before we start:

I

- 1. Sit in teams of two
- 2. Download the file auto.dta from the course homepage

http://www.uio.no/studier/emner/sv/oekonomi/ECON4150/v13/

4 D X 4 P X 3 X 4 B X 3 B X 9 Q O

- 3. Save the file in a new folder "statacourse" in your home directory (e.g. in your Documents folder)
- 4. Go to kiosk.uio.no (Internet Explorer!) and log on using your UIO user name
- 5. Navigate to Analyse (english: Analysis)
- 6. Open an available Stata version (preferably Stata 12, if not available then Stata 11).

#### Aims and challenges

We have  $3 \times 2$  hours

- ▶ You will not learn STATA in these lessons
- $\triangleright$  This will require effort on your own time

My aim

- $\triangleright$  Dampen your fears: It really ain't that hard
- $\triangleright$  Show you what STATA is and how we work with it (roughly)

 $\triangleright$  Show you some important commands, and how to use them Challenge:

- $\triangleright$  Wide difference in what you know and what you like
- ► You will NOT become an apt programmer unless you enjoy it (somewhat)

4 D X 4 P X 3 X 4 B X 3 B X 9 Q O

 $\blacktriangleright$  Please try not to clam up: ask your partner, then me.

#### Outline of the course

Session 1: The basics of Stata, Reading data, Stata workflow Session 2: Working with data, Do-files Session 3: Merging and reshaping data sets, Drawing graphs

K ロ ▶ K 레 ▶ K 레 ▶ K 레 ≯ K 게 회 게 이 및 사 이 의 O

### Outline of this session

[What do we want? Why Stata?](#page-5-0)

[Quick start: Your first interactive session](#page-17-0)

K ロ ▶ K 레 ▶ K 레 ▶ K 레 ≯ K 게 회 게 이 및 사 이 의 O

[The basics of Stata](#page-20-0)

[Reading data](#page-24-0)

<span id="page-4-0"></span>[Stata workflow](#page-33-0)

#### Tasks we want to perform

- <span id="page-5-0"></span>1. Data management
	- $\triangleright$  create a new data set
	- $\blacktriangleright$  merge different data sets

K □ ▶ K @ ▶ K 할 X K 할 X | 할 X 1 9 Q Q \*

### Tasks we want to perform

- 1. Data management
	- $\triangleright$  create a new data set
	- $\blacktriangleright$  merge different data sets
- 2. Data manipulation
	- $\triangleright$  create new variables from existing

K ロ ▶ K 레 ▶ K 레 ▶ K 레 ≯ K 게 회 게 이 및 사 이 의 O

- $\triangleright$  sort observations
- $\blacktriangleright$  change order of variables

### Tasks we want to perform

- 1. Data management
	- $\triangleright$  create a new data set
	- $\blacktriangleright$  merge different data sets
- 2. Data manipulation
	- $\triangleright$  create new variables from existing
	- $\triangleright$  sort observations
	- $\blacktriangleright$  change order of variables
- 3. Data analysis
	- $\blacktriangleright$  graphs, tables, ...
	- $\triangleright$  summarize separately: mean, count, variation, ...
	- $\triangleright$  summarize jointly: correlations, regressions, inference, ...

**KORKA REPARATION ADD** 

### Why not use a spreadsheet (Excel etc.)?

Excel allows you to do

 $\triangleright$  hands-on data management and manipulation

**KOD KARD KED KED E VOOR** 

 $\triangleright$  many types of analysis (even regression)

Why not use a spreadsheet (Excel etc.)?

Excel allows you to do

- $\triangleright$  hands-on data management and manipulation
- $\triangleright$  many types of analysis (even regression)

But it is

- $\blacktriangleright$  terribly cumbersome in practice
	- $\triangleright$  especially when no. of variables or observations is large
- $\triangleright$  very difficult to check formulas  $=$  very easy to make mistakes

**KORKA REPARATION ADD** 

 $\blacktriangleright$  impossible to backtrack data manipulation

Why not use a spreadsheet (Excel etc.)?

Excel allows you to do

- $\triangleright$  hands-on data management and manipulation
- $\triangleright$  many types of analysis (even regression)

But it is

- $\blacktriangleright$  terribly cumbersome in practice
	- $\triangleright$  especially when no. of variables or observations is large
- $\triangleright$  very difficult to check formulas  $=$  very easy to make mistakes
- $\blacktriangleright$  impossible to backtrack data manipulation

Excel/spreadsheet programs

- $\blacktriangleright$  are forbidden for analysis and data manipulation
- <span id="page-10-0"></span> $\triangleright$  may be useful for presenting data, inputting data and (rarely) graphing/tabulating

4 D X 4 P X 3 X 4 B X 3 B X 9 Q O

Just like Excel, start by reading in data in a spreadsheet (matrix)

K ロ ▶ K 레 ▶ K 레 ▶ K 레 ≯ K 게 회 게 이 및 사 이 의 O

- $\blacktriangleright$  columns: variables
- <span id="page-11-0"></span>**P** rows: observations

Just like Excel, start by reading in data in a spreadsheet (matrix)

K ロ ▶ K @ ▶ K 할 > K 할 > 1 할 > 1 ⊙ Q Q ^

- $\blacktriangleright$  columns: variables
- **F** rows: observations

Just like Excel, define a formula for a new variable

- $\blacktriangleright$  excel:  $=B1/C1$ 
	- $\triangleright$  copy down to generate =B2/C2 etc.

Just like Excel, start by reading in data in a spreadsheet (matrix)

- $\blacktriangleright$  columns: variables
- **F** rows: observations

Just like Excel, define a formula for a new variable

$$
\blacktriangleright \,\, \text{excel:} \,\, =\! B1/C1
$$

 $\triangleright$  copy down to generate =B2/C2 etc.

$$
\blacktriangleright \text{ stata: gen } y = B/C
$$

<span id="page-13-0"></span>**P** generates new variable y equal to fraction of variables B and C

**KORKA REPARATION ADD** 

Just like Excel, start by reading in data in a spreadsheet (matrix)

- $\blacktriangleright$  columns: variables
- **F** rows: observations

Just like Excel, define a formula for a new variable

$$
\blacktriangleright \,\, \text{excel:} \,\, =\! B1/C1
$$

 $\triangleright$  copy down to generate =B2/C2 etc.

$$
\blacktriangleright \text{ stata: gen } y = B/C
$$

**P** generates new variable y equal to fraction of variables B and C

#### A major advantage is that Stata lets you

- $\triangleright$  log everything you do
- <span id="page-14-0"></span> $\triangleright$  save the actual steps you have performed separately to run again later
	- **Potentially after changing (correcting[\) s](#page-13-0)o[m](#page-15-0)[e](#page-10-0) [s](#page-11-0)[t](#page-14-0)[ep](#page-15-0)[s](#page-4-0)**

# Why STATA, exactly

STATA is probably the most common in economics and the social sciences

- $\blacktriangleright$  Efficient in run time
- $\blacktriangleright$  Efficient in programming time
- $\triangleright$  Lots (and lots) of help, tutorials and discussions out there
- <span id="page-15-0"></span> $\triangleright$  Lots of ready-made programs for what you may want to do

**KORKA REPARATION ADD** 

# Why STATA, exactly

STATA is probably the most common in economics and the social sciences

- $\blacktriangleright$  Efficient in run time
- $\blacktriangleright$  Efficient in programming time
- $\triangleright$  Lots (and lots) of help, tutorials and discussions out there
- $\triangleright$  Lots of ready-made programs for what you may want to do

But there are many alternatives, e.g.

- $\triangleright$  R: free and popular
- $\triangleright$  MatLab: popular in dynamic macro, very efficient at matrix operations

4 D X 4 P X 3 X 4 B X 3 B X 9 Q O

 $\triangleright$  SPSS: popular in political science, perhaps simpler UI

#### Stata User interface

<span id="page-17-0"></span>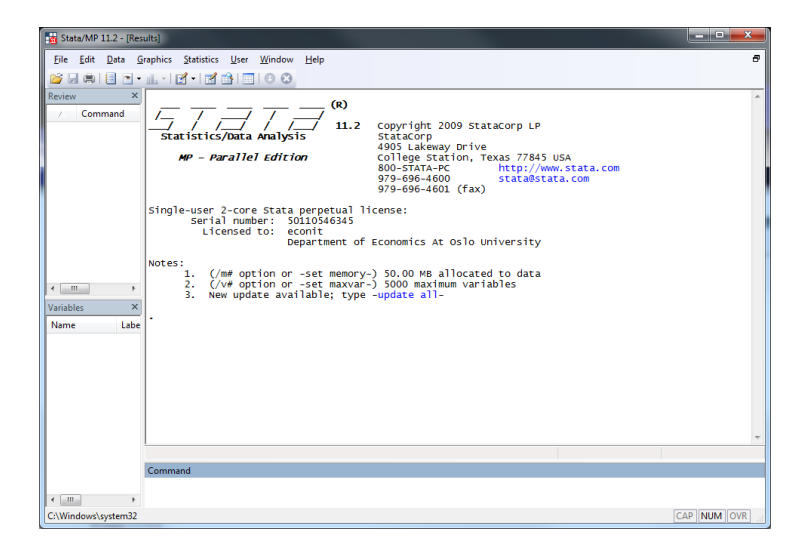

**KORK (FRAGE) KERK EL POLO** 

# Quick start

To see that this doesn't have to be hard, let's just dive straight in

First, do the following:

- 1. Go to File/Change Working Directory ...
- 2. Navigate to your statacourse folder. OK
- 3. Go to File/Open. Open the file auto dta
- 4. Go to Data/Describe/Describe data in memory. OK
- 5. Go to Statistics/Summaries/ Summary.../Summary Statistics. OK

Next, figure it out:

- 1. Make a histogram of price
- 2. Make a table of price and weight by whether the car is foreign or not:

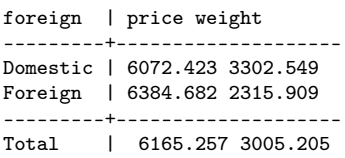

------------------------------

#### Quick start

- $\triangleright$  Notice that your commands pop up in the Results-window
- $\triangleright$  You can actually generate a do-file (we'll talk about this much later) of what you just did
	- $\triangleright$  Right-click the Review-window
	- $\triangleright$  Select Send to Do-file editor
- $\blacktriangleright$  You likely made many mistakes above, which are also included in this file
	- $\triangleright$  The actual commands we performed above are simply

```
cd "PATH\statacourse"
use auto, clear
describe
histogram price
summarize
tabstat price weight,
by(foreign)
(OR: table foreign,
```
contents(mean price mean

```
weight))
```
#### Stata syntax

With a few exceptions, the basic language syntax in Stata is

command [varlist] [if] [, options]

where [...] indicate optional elements

Suppose you want to estimate an OLS regression of the variable lnincome on the variable educ for men only, this would look something like this:

. regress lnincome educ if female==0

<span id="page-20-0"></span>Note: Stata is case-sensitive (advice: only use upper-case for strings)

4 D X 4 P X 3 X 4 B X 3 B X 9 Q O

# Getting help

Getting help on a command in Stata is easy, typing

. help command

will open a window that explains the full syntax of -command- and often includes examples. Use [-help-](http://www.stata.com/help.cgi?help) if you want to find out more about the commands.

To search for a command you can use

findit keyword(s)

which will search the keynote database and the Internet and pop-up a window with the search results.

4 D X 4 P X 3 X 4 B X 3 B X 9 Q O

 $\blacktriangleright$  [-hsearch-](http://www.stata.com/help.cgi?hsearch) searches the help files only.

# Core commands (know these!)

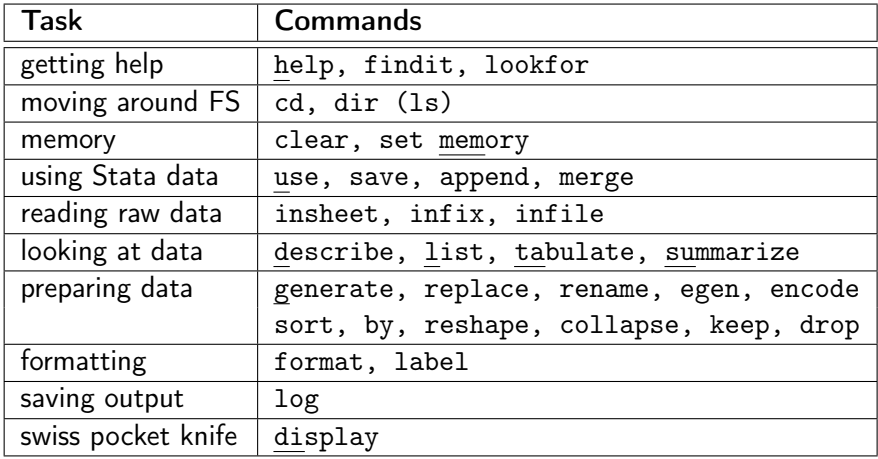

K □ ▶ K @ ▶ K 할 X K 할 X | 할 X 1 9 Q Q \*

# **Wildcards**

There is no need to type the complete variable name: the shortest string of characters that uniquely identifies the variable (given the data currently loaded in memory) suffices

Example: suppose you have data in the following order (country2.dta) country y1980 y1985 y2000 y1990 y1995

- $\blacktriangleright$  Lists of variables can be selected using wildcards
	- $\overline{\ast} = \overline{z}$  zero or more chars here
	- $? =$  one char here
		- $\rightarrow$  y<sup>\*</sup> selects y1980 y1985 y1990 y1995 y2000
		- $\blacktriangleright$  y198? selects y1980 y1985
		- $\rightarrow$  y<sup>\*</sup>0 selects y1980 1990 y2000
	- $\triangleright$  Ranges of variables can be selected using  $\cdot$ -
		- $\blacktriangleright$  y1980-y1990 selects y1980 y1985 y2000 y1990

4 D X 4 P X 3 X 4 B X 3 B X 9 Q O

Stata works like a text editor (or spreadsheet):

<span id="page-24-0"></span>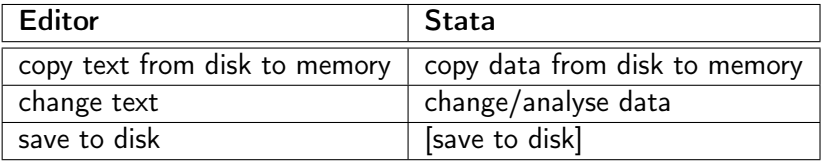

K □ ▶ K @ ▶ K 할 X K 할 X | 할 X 1 9 Q Q \*

#### Reading Stata dataset

```
. cd " PATH \ statacourse "
. use auto
(1978 Automobile Data )
. describe
Contains data from auto.dta<br>obs: 74
obs: 74 1978 Automobile Data<br>
vars: 12 12 13 Apr 2009 17:45
 vars : 12 13 Apr 2009 17:45
size : 3 ,774 (99.9% of memory free ) ( _dta has notes )
----------------------------------------------------------------------------
                storage display value
variable name type format label variable label
----------------------------------------------------------------------------
make str18 %-18s and Make make and Model make model in the Model Model make and Model Model Model Model Model<br>metrics and Model Model Model Model Model Model Model Model Model Model Model Model Model Model Model Model Mo
                  int %8.0 gc
mpg int %8.0 g Mileage ( mpg )
rep78 int %8.0g Repair Record 1978<br>headroom float %6.1f Headroom (in.)
headroom float %6.1f<br>trunk int %8.0g
                                                       Trunk space (cu. ft.)<br>Weight (lbs.)
weight int %8.0 gc Weight ( lbs .)
length int %8.0 g Length ( in .)
turn int %8.0g Turn Circle (ft.)
displacement int \chi^28.0g <br>
gear_ratio float \chi^26.2f <br>
Gear_Ratio Gear_Ratio
gear_ratio<br>foreign
                  byte %8.0g origin Car type
----------------------------------------------------------------------------
Sorted by: foreign
```
### Managing memory

In Stata, the whole dataset needs to fit into memory!

Allocate memory with -set mem-

► f.e. -set mem 250m- or -set mem 1g-

Remove data from memory with -clear-, remove everything with -clear all-

**KORKA REPARATION ADD** 

Do not use more memory

- $\triangleright$  than physically available (virtual memory is slow)
- $\triangleright$  than needed (you are not alone on the server)

How much memory do you need?

- analyze data  $+30-40\%$
- repare data  $+$  60-80%

Note: No longer necessary in Stata 12!

#### Stata keeps one (1) table in memory at a time columns (variables) are named

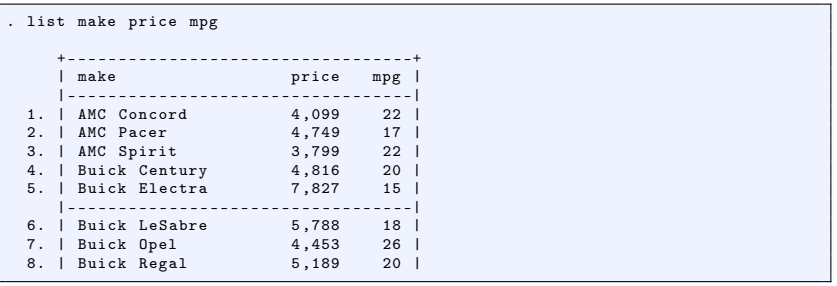

**K ロ X (御 X X を X X を X ) 主 : 990** 

#### Stata keeps one (1) table in memory at a time rows (observations) are numbered

**KORK (FRAGE) KERK EL POLO** 

```
. list make price mpg in 3/5
         + - - - - - - - - - - - - - - - - - - - - - - - - - - - - -+
| make price mpg |
                               | - - - - - - - - - - - - - - - - - - - - - - - - - - - - -|
    3. | AMC Spirit 3 ,799 22 |
4. | Buick Century 4 ,816 20 |
   5. | Buick Electra 7 ,827 15 |
         + - - - - - - - - - - - - - - - - - - - - - - - - - - - - -+
. display mpg [3]
22
. display "km/1 " 0.425*mpg[3]
km /l 9.35
```
# Stop it! (or not)

```
. list make price mpg
[ output omitted]
30. | Merc . Cougar 5 ,379 14 |
                     6,165 15
31. | Merc . Marquis 6 ,165 15 |
32. | Merc. Monarch
 -- more --
```
- rivping  $\leq$  Enter $>$ : shows next line
- riangleright typing  $\langle$  Space $\rangle$ : shows next screen of output
- riang  $\langle q \rangle$  : breaks

You can -set more off- (or -set more on-)

ight to break output that scrolls by use  $\langle \text{Ctrl+Beak} \rangle$  ( $\langle \text{Ctrl+C} \rangle$ on Unix)

KEL KARIK KEL KEL KARIK

#### Example session

```
. list make price mpg rep78 in 1/5
      + - - - - - - - - - - - - - - - - - - - - - - - - - - - - - - - - - - - - -+
| make price mpg rep78 |
      |-------------------------------------|
  1. | AMC Concord 4 ,099 22 3 |
  2. | AMC Pacer 4 ,749 17 3 |
3. | AMC Spirit 3 ,799 22 . |
4. | Buick Century 4 ,816 20 3 |
  5. | Buick Electra 7 ,827 15 4 |
        + - - - - - - - - - - - - - - - - - - - - - - - - - - - - - - - - - - - - -+
. sum make price mpg rep78
    Variable | Obs  Mean Std. Dev.  Min  Max
        -- ---- ---- ---+- ---- ---- ---- ---- ---- ---- ---- ---- ----- ---- ---- ---- ---- --
      make | 0<br>| 0<br>| 0<br>| 14
        price | 74 6165.257 2949.496 3291 15906
                             21.2973 5.785503
       rep78 | 69 3.405797 .9899323 1 5
```
#### Browsing and editing data

You can also look at the data with the data editor (browse)

- $\blacktriangleright$  launch using: -browse [varlist] [if]-
- In try: -browse make price if rep==.-

You can edit data in a spreadsheet calling the command edit

 $\triangleright$  ONLY do this if you are constructing a new data set, or

- $\triangleright$  if you know EXACTLY what you're doing
- $\triangleright$  ALWAYS log your session if you edit something
	- $\triangleright$  or you lose the ability to backtrack

### Missing values

How Stata defines missing values:

- $\triangleright$  Numeric missing values are represented by large positive values
	- $\blacktriangleright$  shown as a dot '.'

 $\triangleright$  Empty strings are treated as missing values of type string Watch out:

- income > 100 evaluates to TRUE  $(=1)$  for income larger than 100 AND missing values!!!
- income  $>=$  . evaluates to TRUE for missing values

Most Stata statistical commands deal with missing values by disregarding observations with one or more missing values (called "listwise deletion" or "complete cases only")

4 D X 4 P X 3 X 4 B X 3 B X 9 Q O

# Stata workflow

Personal hygiene

In practice you should always try to strictly separate changing & analysing data:

- 1. first prepare your data for analysis
	- $\triangleright$  copy data from disk to memory
	- $\triangleright$  change data (prepare for analysis)
	- $\blacktriangleright$  save data to disk under new name
- 2. then analyze these data
	- $\triangleright$  copy analysis data into memory
	- $\triangleright$  start logging results to file
	- $\blacktriangleright$  perform analysis
	- $\blacktriangleright$  close log file

<span id="page-33-0"></span>Advice: one directory per project & start session in project dir

**KORKA REPARATION ADD** 

# Working in the menu line

As we saw, you can also use Stata through the menus (instead of command line)

- $\triangleright$  You should try not to use them.
	- $\blacktriangleright$  If you want to work more on Stata than for this course: JUST DON'T!
- $\triangleright$  With two potential exceptions:
	- $\blacktriangleright$  Graphs: Save time
	- $\blacktriangleright$  Learning syntax/Exploring what Stata can do
		- $\triangleright$  Over time, this is easier in help files, manuals or online

#### What you should have learned...

- $\blacktriangleright$  How to move around in Stata and use the command line
- $\triangleright$  Stata's way of representing data
	- $\blacktriangleright$  data area, missing values, wildcards
- $\triangleright$  Stata's command syntax
	- $\triangleright$  subsetting your data when executing a command

K ロ ▶ K @ ▶ K 할 > K 할 > 1 할 > 1 ⊙ Q Q ^

 $\triangleright$  Commands: help, use, list, summarize, display